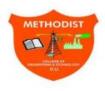

# Methodist College of Engineering and Technology King Koti Road Abids Hyderabad

Faculty are also encouraged to use ICT based teaching methods to help the students gain, better grasp and proficiency in the area of study.

Microsoft Teams is a dynamic digital classroom. Through this platform,

## • Online Teaching (MS TEAMS Platform):

All the courses, in view of pandemic situation, have used online teaching mode to deliver lectures using MS Teams platforms.

Microsoft Teams is an online teaching platform for teachers and education institutions to help create a space to better engage with students and enhance learning. This video-based platform is easy to use and works to connect teachers and students wherever they are.

Teachers can make use of this platform from holding an online class to collaborating on a document as a class wherein the platform integrates lots of layers to make sure the experience is as seamless as possible. Teams offer video chat, interactive documents, assignments, auto grading, and quizzes.

In some courses, especially problematic subjects, teachers delivered lectures using white boards so that problems and derivations can be taught in much efficient manner.

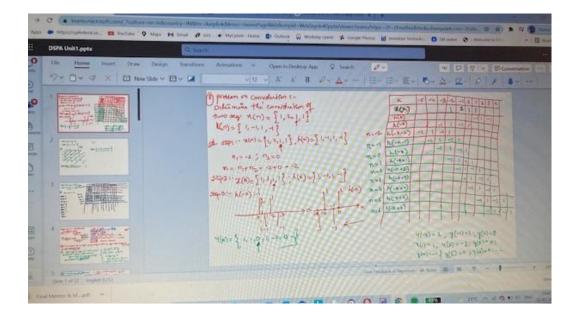

# • Power point presentations:

PowerPoint can be an effective tool to present material in the classroom and encourage student learning. PowerPoint can be used to project visuals which would otherwise be difficult to bring to class.

Some of the tutors delivered lectures by sharing power point presentations which involves visual slides to make their lecture much interesting.

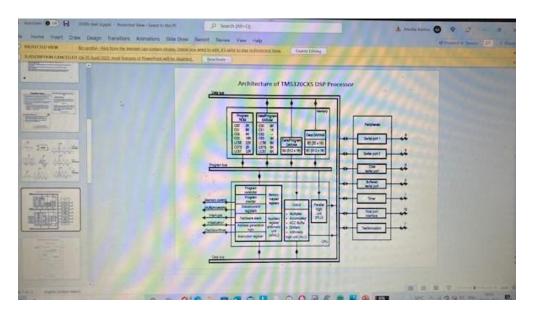

#### • Video Lectures:

A video lesson or lecture is a video which presents educational material for a topic which is to be learned. It might be a video of a teacher speaking to the camera, photographs and text about the topic or some mixture of these.

In some courses, faculty have used animated videos to deliver their lectures so that students can visualize concepts in best way.

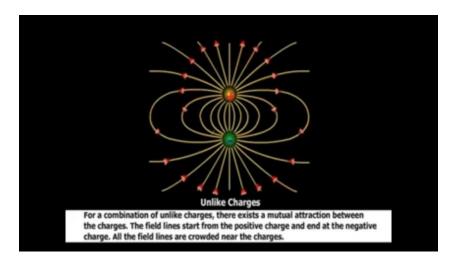

# • Mind Map Lectures:

Mind map technique is an effective method to take notes and brainstorm topics. A mind map involves writing down a central theme and thinking of new and related ideas which radiate out from the centre. By focusing on key ideas written down in your own words and looking for connections between them, you can map knowledge in a way that will help you to better understand and retain information.

Lectures using Mind Maps were delivered to students to help them note down only the most important information using key words, and then make connections between facts and ideas visually.

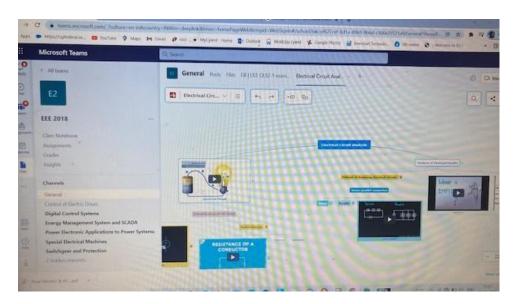

#### • Online Assignments:

All the faculty members have distributed and evaluated assignments using the Assignment tab available in this classroom in a transparent manner.

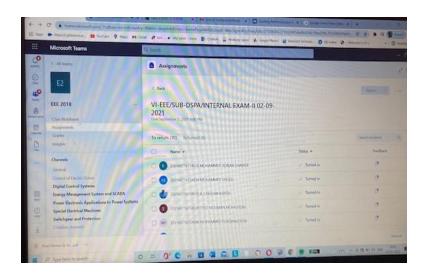

#### Online Quizzes:

All the course instructors have created Quizzes using MS Forms and the links were shared to students and evaluation was automatically done.

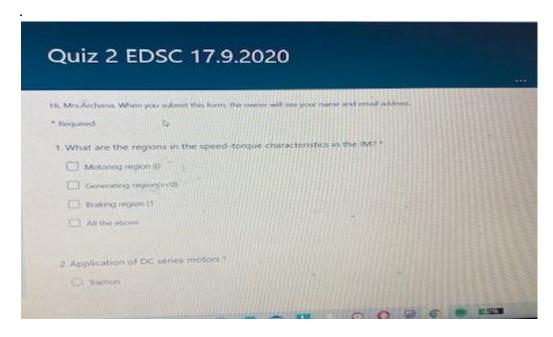

### • Virtual Labs:

The Virtual Laboratory is an interactive environment for creating and conducting simulated experiments: a playground for experimentation. It consists of domain-dependent simulation programs, experimental units called objects that encompass data files, tools that operate on these objects.

Some courses have conducted their practical lab sessions in virtual mode to enhance the learning levels of the students.

#### MS Streams:

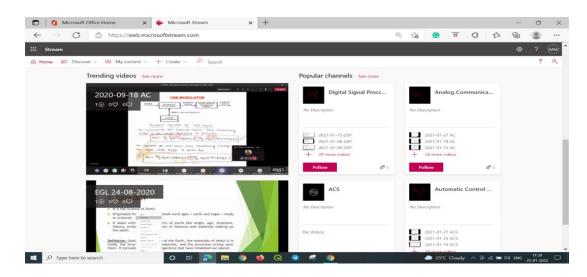

Additionally, with Microsoft Teams, Teachers recorded the classes which were available for the future reference especially, for students who were absent for that specific class. Apart from that, teachers have also shared notes and power point presentations prepared for that course in their respective channels in MS Teams App.

## • Teaching through YouTube videos:

YouTube videos can be a great way to learn complex procedures, improve knowledge gain and understand difficult topics. Some of the faculty members have started their own channels and get YouTube subscribers so more learners can easily watch educational video lessons from the comfort of their mobile devices.

The following is the You Tube link: <a href="http://bit.ly/sritube">http://bit.ly/sritube</a>

The following is the Moodle link: <a href="http://bit.ly/srimood">http://bit.ly/srimood</a>

The following is the Word Press link: <a href="http://bit.ly/sripress">http://bit.ly/sripress</a>

The following is the Play Store link: http://bit.ly/sriplay

The following is the Portfolio: <a href="http://bit.ly/SriMod">http://bit.ly/SriMod</a>

The college has an MOU with the ICT academy to conduct regular training programmes for students. The students have attended skill development program conducted by the ICT Academy.

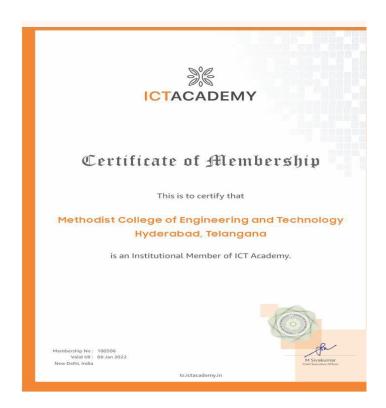